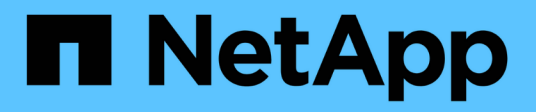

## 開始使用 BlueXP operational resiliency

NetApp October 09, 2023

This PDF was generated from https://docs.netapp.com/zh-tw/bluexp-operational-resiliency/getstarted/intro.html on October 09, 2023. Always check docs.netapp.com for the latest.

# 目錄

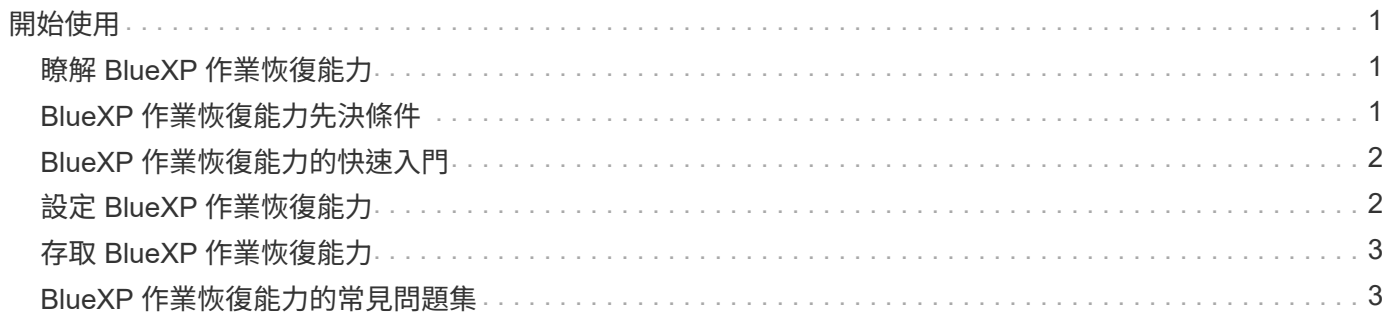

# <span id="page-2-0"></span>開始使用

### <span id="page-2-1"></span>瞭解 **BlueXP** 作業恢復能力

BlueXP 作業恢復能力是一項服務、可協助您分析警示和事件、以維持服務和解決方案的健 全狀況、正常運作時間和效能。您可以使用營運恢復服務及其自動化 IT 營運風險補救建 議、在發生中斷或故障之前實作建議的修正。

這項 BlueXP 服務會根據 BlueXP 數位顧問( Active IQ )指南、對 NetApp ONTAP 叢集進行修正。服務會偵測 安全性弱點、例如韌體和軟體組態問題。

### 使用 **BlueXP** 作業恢復能力的優點

BlueXP 作業恢復能力具有下列優點:

- 叢集上的自動化修正程序
- 儀表板中的摘要檢視、顯示每項風險補救的狀態
- 可讓您追蹤所採取不同行動的記錄

### **BlueXP** 作業恢復能力的用途

使用營運恢復服務、您可以達成下列目標:

- 使用自動化的工作流程、協助您偵測影響儲存環境的風險、並採取行動予以緩解。
- 檢閱並根據作業建議採取行動、例如與安全性弱點相關的問題。

### 成本

NetApp 不收取您使用服務的費用。

### 支援的環境

BlueXP 營運恢復能力分析內部部署的 NetApp ONTAP 叢集。

### <span id="page-2-2"></span>**BlueXP** 作業恢復能力先決條件

首先、請確認您的營運環境、登入、網路存取和網頁瀏覽器是否準備就緒。

若要使用營運恢復服務、您應確保環境符合所有需求。

• 您的環境必須符合所有 BlueXP 需求、包括從網路瀏覽器登入和網路存取。

請參閱 ["BlueXP](https://docs.netapp.com/us-en/bluexp-setup-admin/task-quick-start-standard-mode.html) [快速入門](https://docs.netapp.com/us-en/bluexp-setup-admin/task-quick-start-standard-mode.html)["](https://docs.netapp.com/us-en/bluexp-setup-admin/task-quick-start-standard-mode.html) 和 ["BlueXP](https://docs.netapp.com/us-en/bluexp-setup-admin/reference-networking-saas-console.html) [網路資訊](https://docs.netapp.com/us-en/bluexp-setup-admin/reference-networking-saas-console.html)["](https://docs.netapp.com/us-en/bluexp-setup-admin/reference-networking-saas-console.html)。

• 此服務要求 BlueXP 數位顧問( Active IQ )監控所有叢集、這需要在資產上啟用 AutoSupport 。請參閱 ["BlueXP](https://docs.netapp.com/us-en/active-iq/index.html) [數位顧問文件](https://docs.netapp.com/us-en/active-iq/index.html)["](https://docs.netapp.com/us-en/active-iq/index.html)。

- 您必須擁有叢集的存取認證。
- 若要自動補救、需要 BlueXP Connector 。如果 BlueXP Connector 已就緒並已啟用、且在您使用 BlueXP 操作恢復功能啟動修復之前、已探索到 ONTAP 系統、則此功能非常實用。如果 Connector 未就緒、則營運 恢復服務會引導您完成這些程序。如果您改用 Ansible 檔案進行修正、則不需要 BlueXP Connector 。

## <span id="page-3-0"></span>**BlueXP** 作業恢復能力的快速入門

以下概述開始使用 BlueXP 作業恢復能力所需的步驟。每個步驟中的連結都會帶您前往提 供更多詳細資料的頁面。

檢閱先決條件

["](#page-2-2)[確保您的環境符合這些要求](#page-2-2)["](#page-2-2)。

設定營運恢復服務

["](#page-3-1)[完成](#page-3-1)[設定](#page-3-1)[服務的](#page-3-1)[步驟](#page-3-1)["](#page-3-1)。

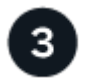

接下來呢?

完成服務設定後、接下來您可以做些什麼。

- ["](https://docs.netapp.com/zh-tw/bluexp-operational-resiliency/use/remediate-overview.html)[審查](https://docs.netapp.com/zh-tw/bluexp-operational-resiliency/use/remediate-overview.html)[並修正安全風險問題](https://docs.netapp.com/zh-tw/bluexp-operational-resiliency/use/remediate-overview.html)["](https://docs.netapp.com/zh-tw/bluexp-operational-resiliency/use/remediate-overview.html)。
- ["](https://docs.netapp.com/zh-tw/bluexp-operational-resiliency/use/remediate-auto.html)[自動修正](https://docs.netapp.com/zh-tw/bluexp-operational-resiliency/use/remediate-auto.html)["](https://docs.netapp.com/zh-tw/bluexp-operational-resiliency/use/remediate-auto.html)。
- ["](https://docs.netapp.com/zh-tw/bluexp-operational-resiliency/use/remediate-ansible.html)[利](https://docs.netapp.com/zh-tw/bluexp-operational-resiliency/use/remediate-ansible.html)[用可](https://docs.netapp.com/zh-tw/bluexp-operational-resiliency/use/remediate-ansible.html)[執](https://docs.netapp.com/zh-tw/bluexp-operational-resiliency/use/remediate-ansible.html)[行的方](https://docs.netapp.com/zh-tw/bluexp-operational-resiliency/use/remediate-ansible.html)[針來](https://docs.netapp.com/zh-tw/bluexp-operational-resiliency/use/remediate-ansible.html)[補救](https://docs.netapp.com/zh-tw/bluexp-operational-resiliency/use/remediate-ansible.html)["](https://docs.netapp.com/zh-tw/bluexp-operational-resiliency/use/remediate-ansible.html)。
- ["](https://docs.netapp.com/zh-tw/bluexp-operational-resiliency/use/remediate-status.html)[判](https://docs.netapp.com/zh-tw/bluexp-operational-resiliency/use/remediate-status.html)[斷風險補救狀態](https://docs.netapp.com/zh-tw/bluexp-operational-resiliency/use/remediate-status.html)["](https://docs.netapp.com/zh-tw/bluexp-operational-resiliency/use/remediate-status.html)。

## <span id="page-3-1"></span>設定 **BlueXP** 作業恢復能力

使用 BlueXP 營運恢復能力的第一步、是讓環境中的監控工具提供資料。

設定服務包括下列步驟:

- 檢閱 ["](#page-2-2)[先決條件](#page-2-2)["](#page-2-2) 確保您的環境已就緒
- 您也可以在使用服務之前、在BlueXP中建立連接器
- 在使用服務之前、您也可以選擇在BlueXP中探索叢集

### 在 **BlueXP** 中建立 **Connector**

BlueXP Connector包含NetApp ONTAP 支援機器的認證資料、因此營運恢復服務可針對安全風險提供建議、並 執行修復作業。

您可以直接在 BlueXP 中建立 Connector 、並在營運恢復服務中使用該 Connector 。或者、您也可以開始查看 叢集的程序、並在該程序的中間部署Connector。

若要在使用服務之前在BlueXP中建立連接器、請參閱所述的藍圖XP文件 ["](https://docs.netapp.com/us-en/bluexp-setup-admin/concept-connectors.html)[如](https://docs.netapp.com/us-en/bluexp-setup-admin/concept-connectors.html)[何](https://docs.netapp.com/us-en/bluexp-setup-admin/concept-connectors.html)[建](https://docs.netapp.com/us-en/bluexp-setup-admin/concept-connectors.html)[立](https://docs.netapp.com/us-en/bluexp-setup-admin/concept-connectors.html) [Connector"](https://docs.netapp.com/us-en/bluexp-setup-admin/concept-connectors.html)。

### 探索 **BlueXP** 中的叢集

部分設定包括在 BlueXP 中識別叢集名稱、 IP 、使用者名稱和密碼。

如需相關指示、請參閱所說明的BlueXP文件 ["](https://docs.netapp.com/us-en/bluexp-setup-admin/index.html)[如](https://docs.netapp.com/us-en/bluexp-setup-admin/index.html)[何識別](https://docs.netapp.com/us-en/bluexp-setup-admin/index.html)[叢集](https://docs.netapp.com/us-en/bluexp-setup-admin/index.html)["](https://docs.netapp.com/us-en/bluexp-setup-admin/index.html)。

## <span id="page-4-0"></span>存取 **BlueXP** 作業恢復能力

您可以登入 NetApp BlueXP 、以使用 BlueXP 的營運恢復能力。

若要登入BlueXP、您可以使用NetApp 支援網站 您的不實證資料、也可以使用電子郵件和密碼註冊NetApp雲端 登入。 ["](https://docs.netapp.com/us-en/bluexp-setup-admin/task-logging-in.html)[深](https://docs.netapp.com/us-en/bluexp-setup-admin/task-logging-in.html)[入瞭解登入](https://docs.netapp.com/us-en/bluexp-setup-admin/task-logging-in.html)["](https://docs.netapp.com/us-en/bluexp-setup-admin/task-logging-in.html)。

步驟

1. 開啟網頁瀏覽器、前往 ["BlueXP](https://console.bluexp.netapp.com/)[主](https://console.bluexp.netapp.com/)[控](https://console.bluexp.netapp.com/)[台](https://console.bluexp.netapp.com/)["](https://console.bluexp.netapp.com/)。

出現 NetApp BlueXP 登入頁面。

- 2. 登入 BlueXP 。
- 3. 從BlueXP左側導覽中、選取\* Health **>\***營運恢復能力。

## <span id="page-4-1"></span>**BlueXP** 作業恢復能力的常見問題集

如果您只是想要快速回答問題、這個常見問題集就能幫上忙。

存取 **BlueXP** 作業恢復能力

• 什麼是 BlueXP 作業恢復 URL ? \*

對於 URL 、請在瀏覽器中輸入: ["https://console.bluexp.netapp.com/"](https://console.bluexp.netapp.com/)

### 授權

• 您是否需要使用 BlueXP 作業恢復能力的授權? \*

不需要 NetApp 授權檔案( NLF )。

#### 版權資訊

Copyright © 2023 NetApp, Inc. 版權所有。台灣印製。非經版權所有人事先書面同意,不得將本受版權保護文件 的任何部分以任何形式或任何方法(圖形、電子或機械)重製,包括影印、錄影、錄音或儲存至電子檢索系統 中。

由 NetApp 版權資料衍伸之軟體必須遵守下列授權和免責聲明:

此軟體以 NETAPP「原樣」提供,不含任何明示或暗示的擔保,包括但不限於有關適售性或特定目的適用性之 擔保,特此聲明。於任何情況下,就任何已造成或基於任何理論上責任之直接性、間接性、附隨性、特殊性、懲 罰性或衍生性損害(包括但不限於替代商品或服務之採購;使用、資料或利潤上的損失;或企業營運中斷),無 論是在使用此軟體時以任何方式所產生的契約、嚴格責任或侵權行為(包括疏忽或其他)等方面,NetApp 概不 負責,即使已被告知有前述損害存在之可能性亦然。

NetApp 保留隨時變更本文所述之任何產品的權利,恕不另行通知。NetApp 不承擔因使用本文所述之產品而產 生的責任或義務,除非明確經過 NetApp 書面同意。使用或購買此產品並不會在依據任何專利權、商標權或任何 其他 NetApp 智慧財產權的情況下轉讓授權。

本手冊所述之產品受到一項(含)以上的美國專利、國外專利或申請中專利所保障。

有限權利說明:政府機關的使用、複製或公開揭露須受 DFARS 252.227-7013(2014 年 2 月)和 FAR 52.227-19(2007 年 12 月)中的「技術資料權利 - 非商業項目」條款 (b)(3) 小段所述之限制。

此處所含屬於商業產品和 / 或商業服務(如 FAR 2.101 所定義)的資料均為 NetApp, Inc. 所有。根據本協議提 供的所有 NetApp 技術資料和電腦軟體皆屬於商業性質,並且完全由私人出資開發。 美國政府對於該資料具有 非專屬、非轉讓、非轉授權、全球性、有限且不可撤銷的使用權限,僅限於美國政府為傳輸此資料所訂合約所允 許之範圍,並基於履行該合約之目的方可使用。除非本文另有規定,否則未經 NetApp Inc. 事前書面許可,不得 逕行使用、揭露、重製、修改、履行或展示該資料。美國政府授予國防部之許可權利,僅適用於 DFARS 條款 252.227-7015(b) (2014年2月) 所述權利。

商標資訊

NETAPP、NETAPP 標誌及 <http://www.netapp.com/TM> 所列之標章均為 NetApp, Inc. 的商標。文中所涉及的所 有其他公司或產品名稱,均為其各自所有者的商標,不得侵犯。